# **دليل ا إلرشادات**

الوظائف التي سيتم تغييرها عن طريق تحديث البرنامج الثابت مشروحة هنا.

# ñ **تشغيل الودجات والتطبيقات**

### **ودجة خدمة SNS**

- **اضغط على الزر >HOME>. 1**
- **2 حرك الشاشة إلى اليمين أو اليسار الختيار شاشة الخدمة.**

## **3 المس ] [.**

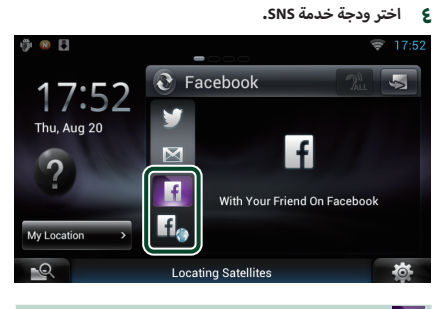

# **F**

المقاالت التي قمت بنشرها أو مشاركتها معروضة.

# lf.

يبدأ تشغيل متصفح الويب ويتم عرض موقع الفيسبوك.

# **الفيسبوك )تطبيق SNS)**

- **اضغط على الزر >HOME>. 1**
- **2 حرك الشاشة إلى اليمين أو اليسار الختيار شاشة محتويات الشبكة.**
	- **3 المس ] [. 4 المس ] SNS].**
	- **5 المس ] )Facebook]).**
	- **6 قم بإجراء العملية المطلوبة كما يلي.**

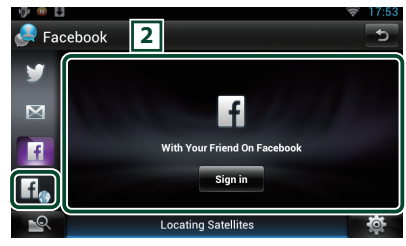

### 2 **الئحة البنود**

المقاالت التي قمت بنشرها أو مشاركتها معروضة. يؤدي لمسه إلى عرض التفاصيل. عندما يتم عرض آخر معلومة في أعلى الالئحة، يمكنك تحديث .<br>المعلومات من خلال تحريك اللائحة لأسفل.

.<br>• يقوم بقراءة البند بطريقة صوتية**.** 

 $H_{\odot}$ 

يبدأ تشغيل متصفح الويب ويتم عرض موقع الفيسبوك.

# **الفيسبوك )متصفح الويب(**

- **اضغط على الزر >HOME>. 1**
- **2 حرك الشاشة إلى اليمين أو اليسار الختيار شاشة الخدمة.**
	- **3 المس ] [.**
	- **4 اختر ودجة خدمة SNS.**
		- **5 المس ] [.**
	- **6 أدخل عنوان البريد ا إللكتروني/رقم الهاتف وكلمة السر.**

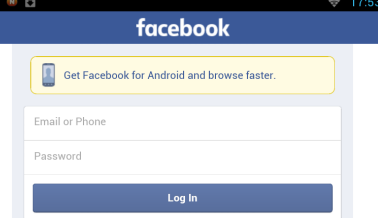

#### **7 المس ]in Log].**

لقد قمت بتسجيل الدخول إلى موقع الفيسبوك.

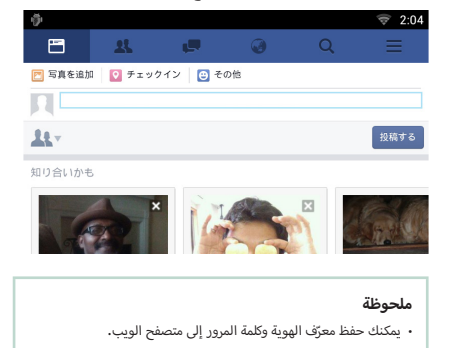

## **أ**<mark>ً وظائف الأزرار</mark>

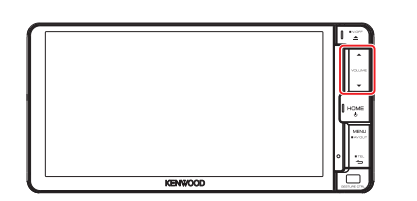

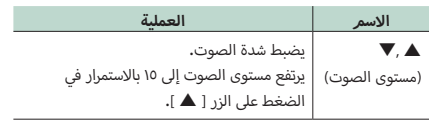